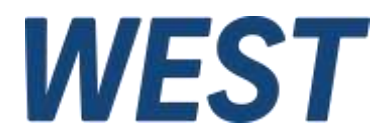

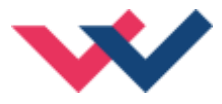

# **Technische Dokumentation**

# **PAM-190-P-IO**

Steckerverstärker für Proportionalventile mit IO-Link Schnittstelle

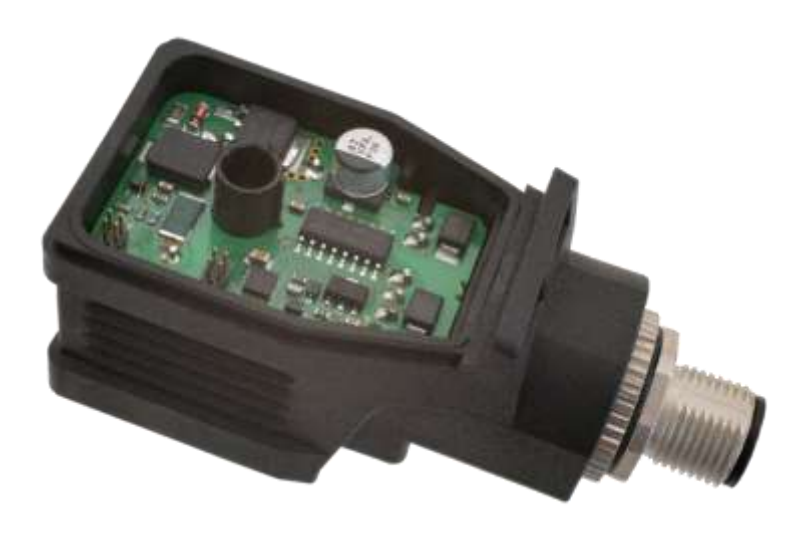

Electronics<br>Hydraulicsmeets<br>meetsHydraulics<br>Electronics

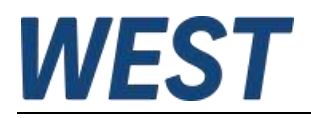

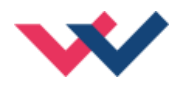

#### **INHALT**

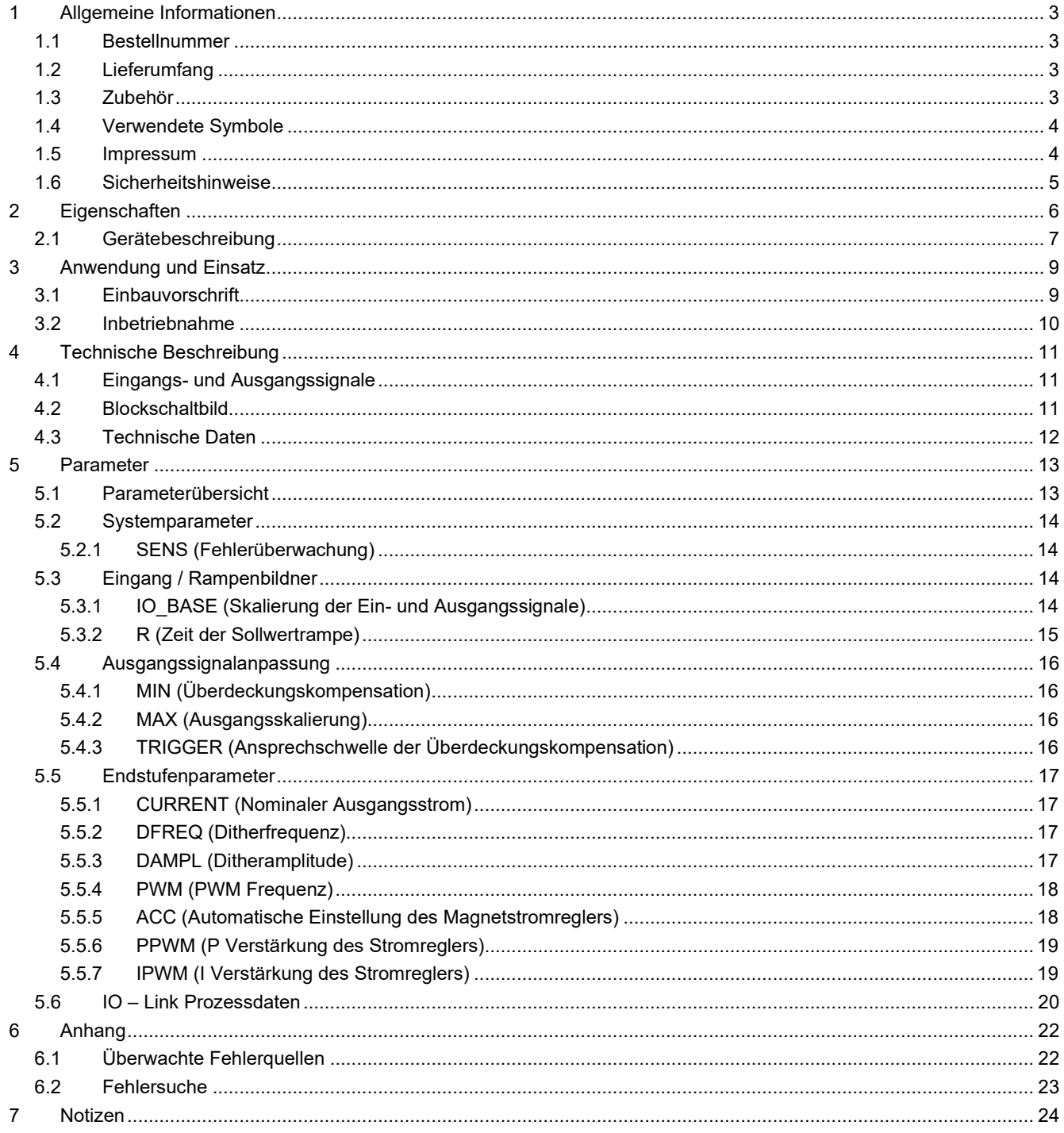

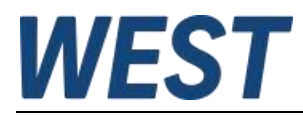

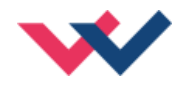

# <span id="page-2-0"></span>1 Allgemeine Informationen

## <span id="page-2-1"></span>*1.1 Bestellnummer*

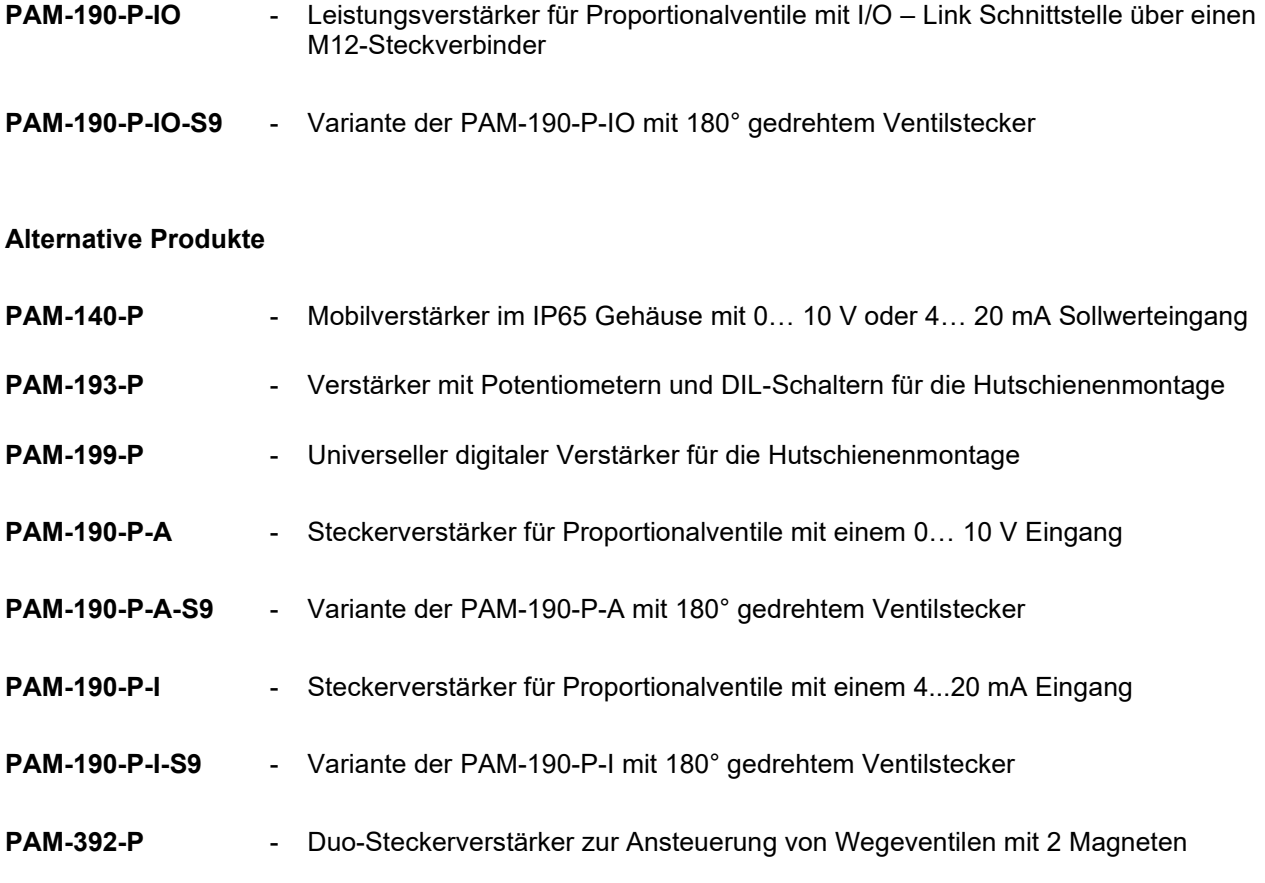

# <span id="page-2-2"></span>*1.2 Lieferumfang*

Zum Lieferumfang gehört das Modul inkl. der zum Gehäuse gehörenden Klemmblöcke. Profibusstecker, Schnittstellenkabel und weitere ggf. benötigte Teile sind separat zu bestellen. Diese Dokumentation steht als PDF Datei auch im Internet unter www.w-e-st.de zur Verfügung.

# <span id="page-2-3"></span>*1.3 Zubehör*

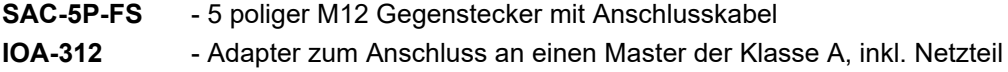

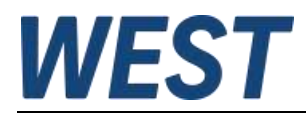

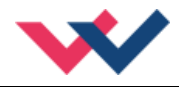

# <span id="page-3-0"></span>*1.4 Verwendete Symbole*

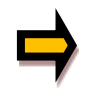

Allgemeiner Hinweis

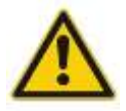

Sicherheitsrelevanter Hinweis

## <span id="page-3-1"></span>*1.5 Impressum*

W.E.St. Elektronik GmbH

Gewerbering 31 41372 Niederkrüchten

Tel.: +49 (0)2163 577355-0

Homepage: [www.w-e-st](http://www.w-e-st.de/).de EMAIL: [contact@w-e-st.de](mailto:contact@w-e-st.de)

Datum: 20.03.2025

Die hier beschriebenen Daten und Eigenschaften dienen nur der Produktbeschreibung. Der Anwender ist angehalten, diese Daten zu beurteilen und auf die Eignung für den Einsatzfall zu prüfen. Eine allgemeine Eignung kann aus diesem Dokument nicht abgeleitet werden. Technische Änderungen durch Weiterentwicklung des in dieser Anleitung beschriebenen Produktes behalten wir uns vor. Die technischen Angaben und Abmessungen sind unverbindlich. Es können daraus keinerlei Ansprüche abgeleitet werden.

Dieses Dokument ist urheberrechtlich geschützt.

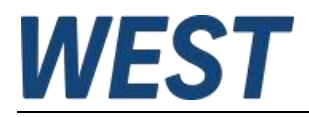

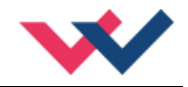

# <span id="page-4-0"></span>*1.6 Sicherheitshinweise*

Bitte lesen Sie diese Dokumentation und Sicherheitshinweise sorgfältig. Dieses Dokument hilft Ihnen, den Einsatzbereich des Produktes zu definieren und die Inbetriebnahme durchzuführen. Zusätzliche Unterlagen (WPC-300 für die Inbetriebnahme Software) und Kenntnisse über die Anwendung sollten berücksichtigt werden bzw. vorhanden sein.

Allgemeine Regeln und Gesetze (je nach Land: z. B. Unfallverhütung und Umweltschutz) sind zu berücksichtigen.

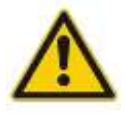

Diese Module sind für hydraulische Anwendungen im offenen oder geschlossenen Regelkreis konzipiert. Durch Gerätefehler (in dem Modul oder an den hydraulischen Komponenten), Anwendungsfehler und elektrische Störungen kann es zu unkontrollierten Bewegungen kommen. Arbeiten am Antrieb bzw. an der Elektronik dürfen nur im ausgeschalteten und drucklosen Zustand durchgeführt werden.

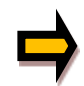

Dieses Handbuch beschreibt ausschließlich die Funktionen und die elektrischen Anschlüsse dieser elektronischen Baugruppe. Zur Inbetriebnahme sind alle technischen Dokumente, die das System betreffen, zu berücksichtigen.

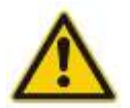

Anschluss und Inbetriebnahme dürfen nur durch ausgebildete Fachkräfte erfolgen. Die Betriebsanleitung ist sorgfältig durchzulesen. Die Einbauvorschrift und die Hinweise zur Inbetriebnahme sind zu beachten. Bei Nichtbeachtung der Anleitung, bei fehlerhafter Montage und/oder unsachgemäßer Handhabung erlöschen die Garantie- und Haftungsansprüche.

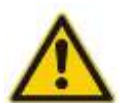

#### **ACHTUNG!**

Alle elektronischen Module werden in hoher Qualität gefertigt. Es kann jedoch nicht ausgeschlossen werden, dass es durch den Ausfall von Bauteilen zu Fehlfunktionen kommen kann. Das Gleiche gilt, trotz umfangreicher Tests, auch für die Software. Werden diese Geräte in sicherheitsrelevanten Anwendungen eingesetzt, so ist durch geeignete Maßnahmen außerhalb des Gerätes für die notwendige Sicherheit zu sorgen. Das Gleiche gilt für Störungen, die die Sicherheit beeinträchtigen. Für eventuell entstehende Schäden kann nicht gehaftet werden.

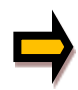

#### **Weitere Hinweise**

- Der Betrieb des Moduls ist nur bei Einhaltung der nationalen EMV Vorschriften erlaubt. Die Einhaltung der Vorschriften liegt in der Verantwortung des Anwenders.
- Das Gerät ist nur für den Einsatz im gewerblichen Bereich vorgesehen.
- Bei Nichtgebrauch ist das Modul vor Witterungseinflüssen, Verschmutzungen und mechanischen Beschädigungen zu schützen.
- Das Modul darf nicht in explosionsgefährdeter Umgebung eingesetzt werden.
- Die Lüftungsschlitze dürfen für eine ausreichende Kühlung nicht verdeckt werden.
- Die Entsorgung hat nach den nationalen gesetzlichen Bestimmungen zu erfolgen.

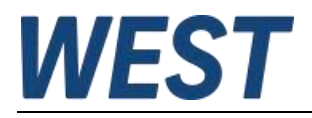

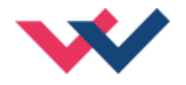

# <span id="page-5-0"></span>2 Eigenschaften

Dieser kompakte und preiswerte Leistungsverstärker ist zur Ansteuerung von Stetigventilen mit einem Magneten entwickelt. Dieser Verstärker im Steckergehäuse wird direkt auf das Ventil montiert. Das Gerät ist für die Ansteuerung und Parametrierung über I/O – Link vorgesehen und verfügt über einen Port Class B.

Der Ausgangsstrom ist geregelt und somit von der Versorgungsspannung und dem Magnetwiderstand unabhängig.

Über die freie Parametrierung der Leistungsendstufe kann diese Baugruppe an Proportionalventile verschiedener Hersteller angepasst werden.

**Typische Anwendungen:** Stromgeregelte Ansteuerung von Drossel- oder Druckventilen sowie von allgemeinen induktiven Lasten.

# **Merkmale**

- **S9-Variante ist eine um 180° gedrehte Montageposition**
- **Leistungsverstärker für Proportionalventile in einem DIN EN 175 301-803 A Steckergehäuse**
- **I/O – Link Port Class B, mit interner galvanischer Trennung der Zusatzversorgungsspannung**
- **erfüllt Spezifikation V1.1, Datenrate COM3 = 230,4 kBaud**
- **Digitale, reproduzierbare Einstellungen**
- **Auch als Soft-Switch-Verstärker (weiches Ein- und Ausschalten) einsetzbar**
- **M12 Stecker**
- **Parametrierbar über I/O - Link**
- **Freie Einstellung von Rampen, MIN und MAX, Dither (Frequenz, Amplitude) und PWM Frequenz**
- **Ausgangsstrom bis maximal 2,5 A, parametrierbar**
- **Anpassbar an alle Standard Proportionalventile**

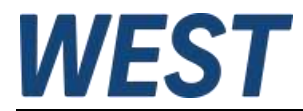

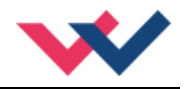

# <span id="page-6-0"></span>*2.1 Gerätebeschreibung*

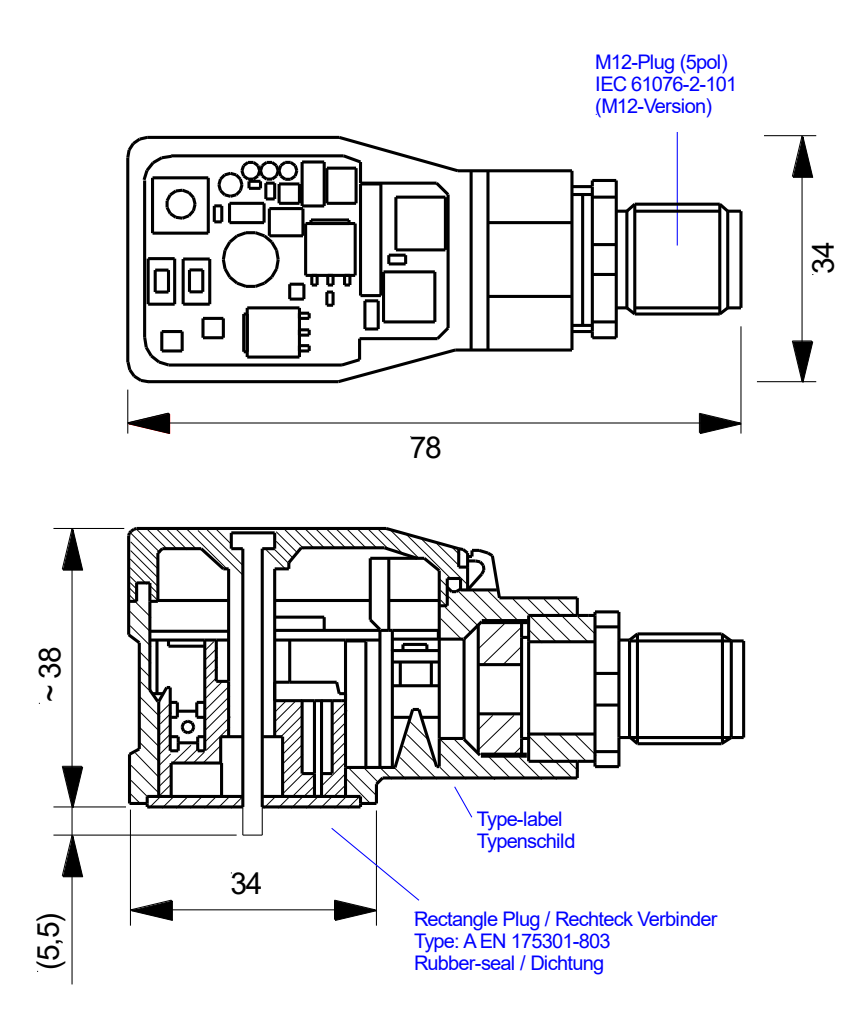

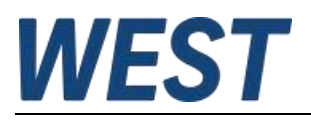

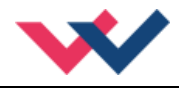

**Ventilsteckerpolung:**

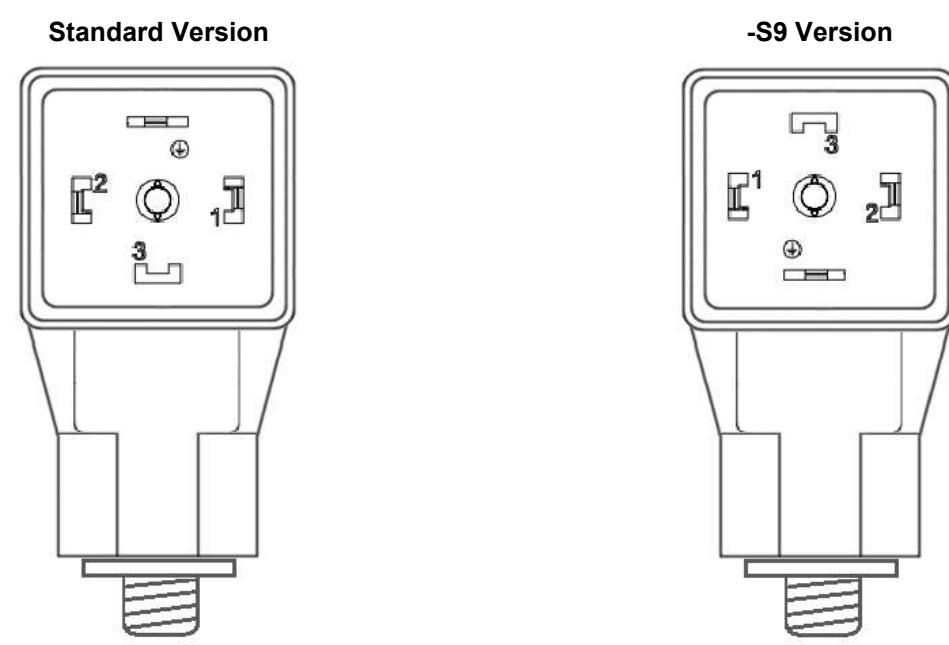

#### **Anschlussbelegung Port Class B (Aufsicht Stecker Geräteseite):**

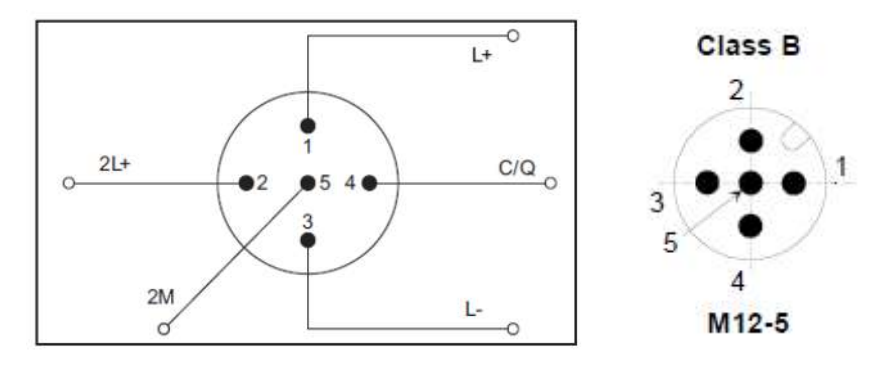

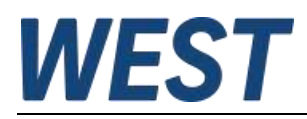

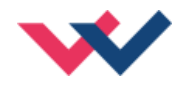

# <span id="page-8-0"></span>3 Anwendung und Einsatz

# <span id="page-8-1"></span>*3.1 Einbauvorschrift*

- Das Gerät ist entsprechend den Unterlagen und unter EMV-Gesichtspunkten zu installieren und zu verdrahten. Werden andere Verbraucher am selben Netzteil betrieben, so ist eine sternförmige Masseführung zu empfehlen.
- Die Verdrahtung ist nach der IO-Link Spezifikation auszuführen. Das Gerät wird mit dem Master über maximal 20m ungeschirmte 5-Leiter-Standardleitung mit einem Querschnitt >= 0,34mm² verbunden.
- Eine niederohmige Verbindung zwischen PE und Ventil ist vorzusehen. Transiente Störspannungen werden von dem Gerät direkt zum Ventil und somit zur lokalen Erdung geleitet.
- Die Spannungsversorgung sollte als geregeltes Netzteil (typisch: PELV System nach IEC364-4-4, sichere Kleinspannung) ausgeführt werden. Der niedrige Innenwiderstand geregelter Netzteile ermöglicht eine bessere Störspannungsableitung, wodurch sich die Signalqualität, insbesondere von hochauflösenden Sensoren, verbessert. Geschaltete Induktivitäten (Relais und Ventilspulen an derselben Spannungsversorgung) sind immer mit einem entsprechenden Überspannungsschutz direkt an der Spule zu beschalten.

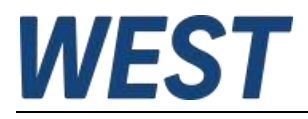

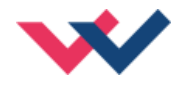

# <span id="page-9-0"></span>*3.2 Inbetriebnahme*

Falls Sie das Gerät ohne SPS in Betrieb nehmen möchten, empfehlen wir Ihnen die Verwendung unseres Adapters IOA-312 und die Lektüre der AN-108. In dieser Schrift wird die Vorgehensweise auf Basis eines IO – Link Masters beschrieben, die Sie an der USB – Schnittstelle Ihres Rechners betreiben können. Auf diese Weise sind die Parametrierung und Ansteuerung des Gerätes mit einem Minimum an weiteren Komponenten möglich.

Die allgemeine Vorgehensweise zur Inbetriebnahme ist wie folgt:

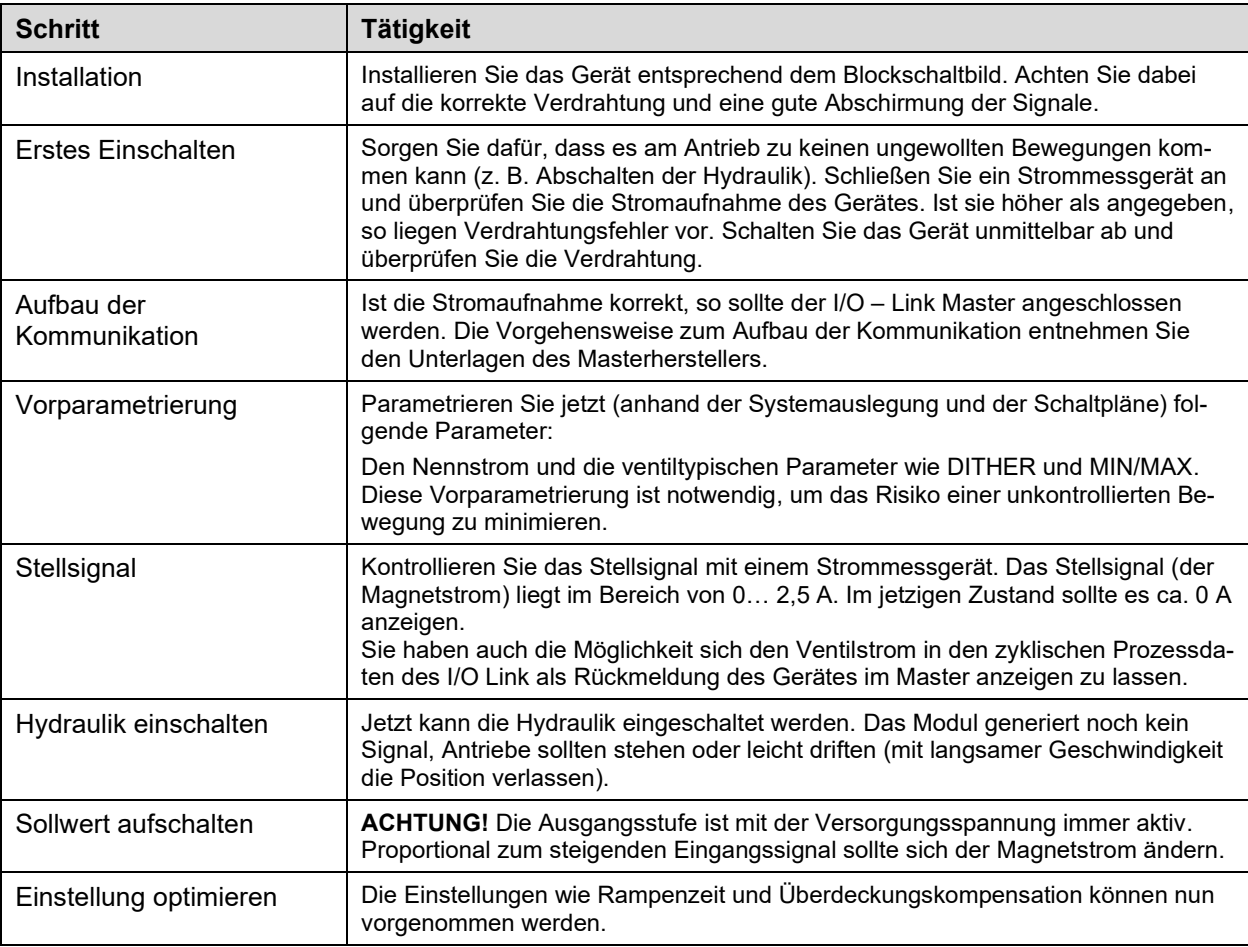

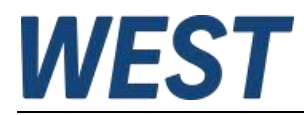

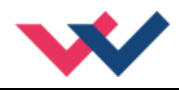

# <span id="page-10-0"></span>4 Technische Beschreibung

# <span id="page-10-1"></span>*4.1 Eingangs- und Ausgangssignale*

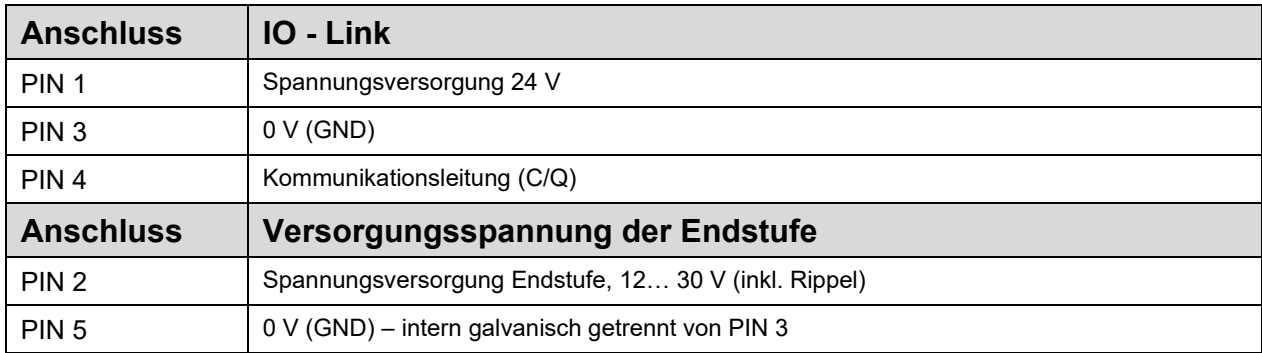

# <span id="page-10-2"></span>*4.2 Blockschaltbild*

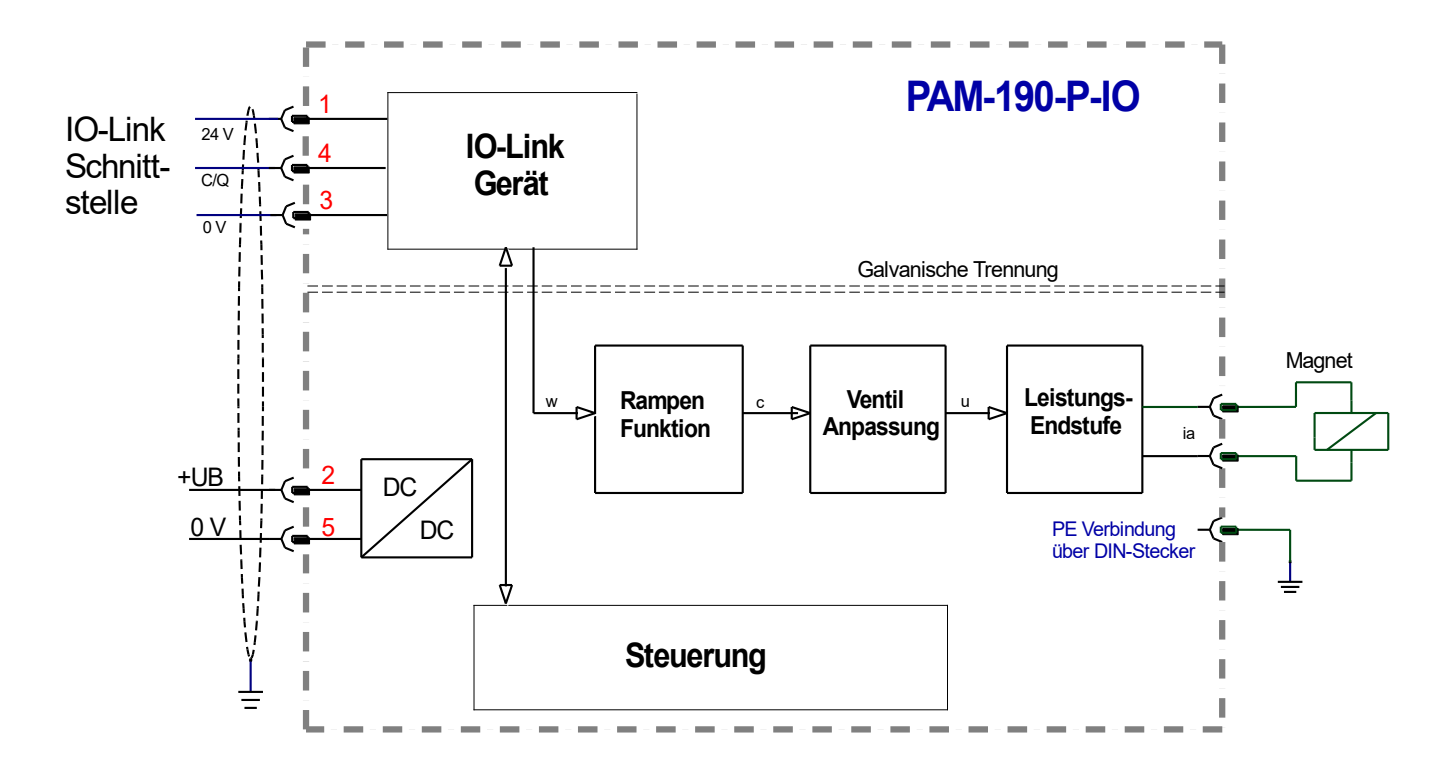

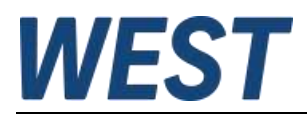

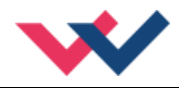

# <span id="page-11-0"></span>*4.3 Technische Daten*

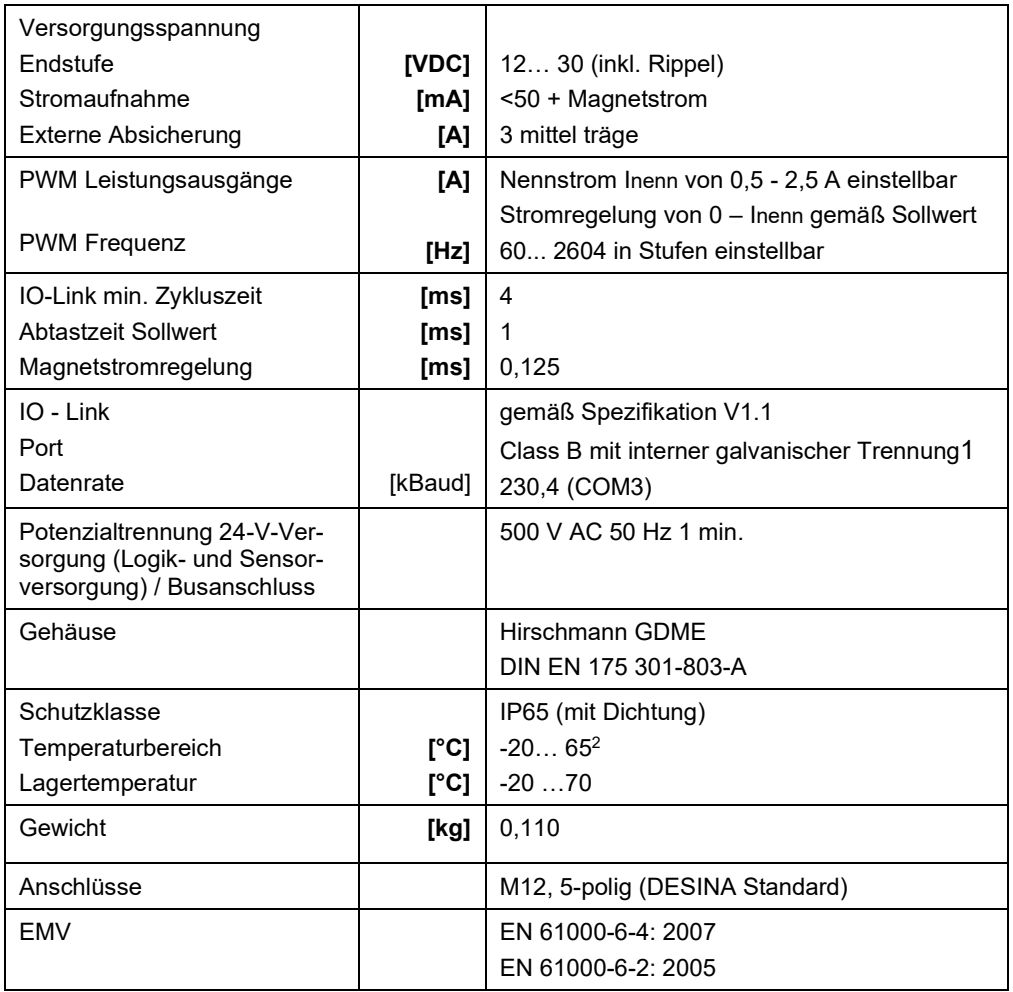

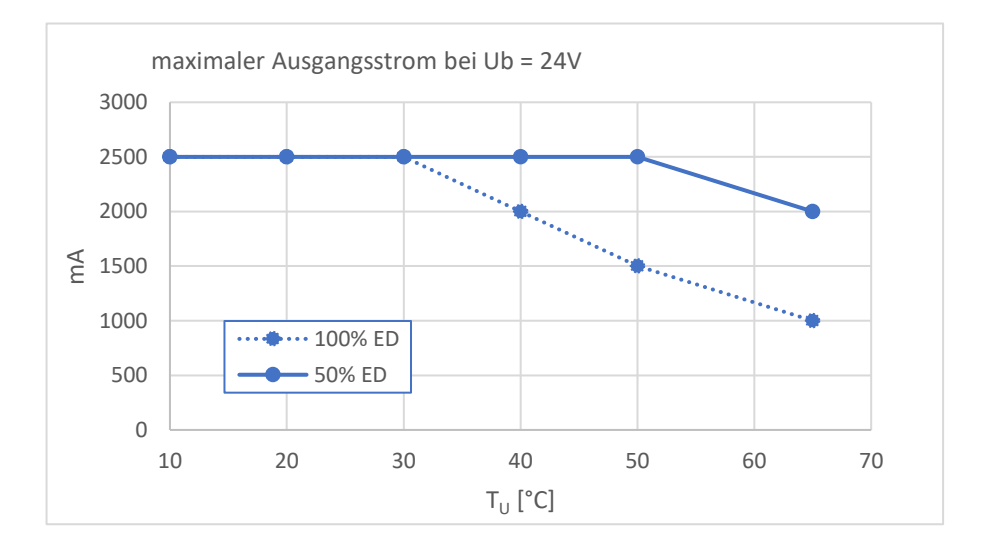

<span id="page-11-1"></span><sup>1</sup> Die integrierte galvanische Trennung wird von der IO – Link Spezifikation gefordert. Der Vorteil für den Anwender ist, dass keine Erdschleifen auftreten können. Auch hat die Qualität der Versorgungsspannung für die Endstufe keinen Einfluss auf die Funktionssicherheit der IO – Link Schnittstelle.

Je nach Aufbau der Spannungsversorgung für Logik (IO – Link / SPS) und Endstufe dürfen die Masseanschlüsse selbstverständlich im Kundensystem zusammengeführt werden.

<span id="page-11-2"></span><sup>2</sup> Bei Umgebungstemperaturen über 30°C sind Einschränkungen für den Magnetstrom zu beachten. Siehe Diagramm.

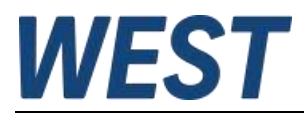

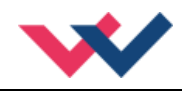

# <span id="page-12-0"></span>5 Parameter

# <span id="page-12-1"></span>*5.1 Parameterübersicht*

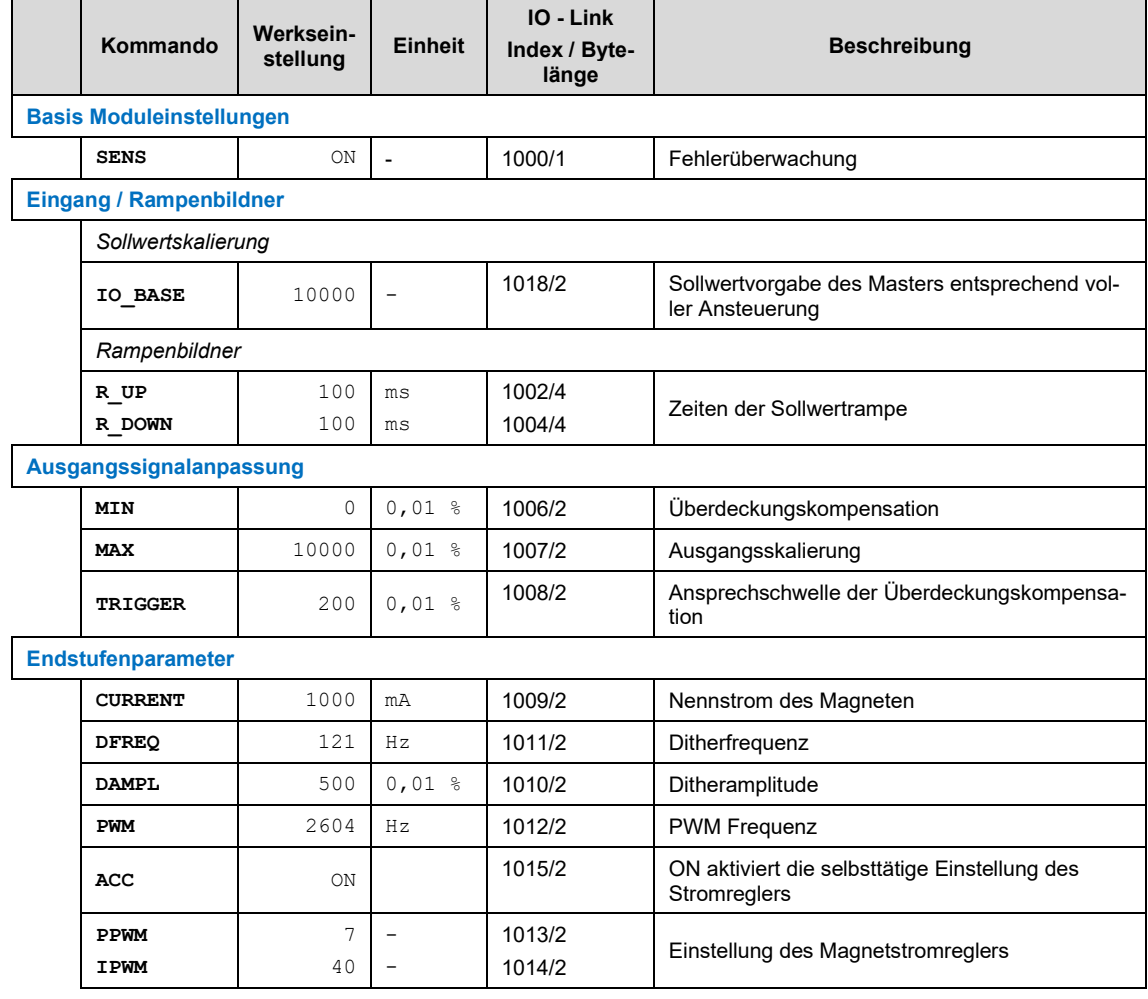

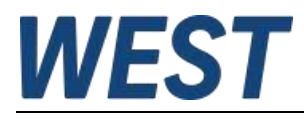

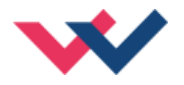

# <span id="page-13-0"></span>*5.2 Systemparameter*

### <span id="page-13-1"></span>**5.2.1 SENS (Fehlerüberwachung)**

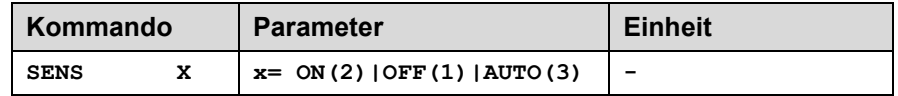

Über dieses Kommando werden Überwachungsfunktionen aktiviert bzw. deaktiviert.

- ON: Alle Funktionen werden überwacht. Die erkannten Fehler können durch Deaktivieren und erneutes Aktivieren (steigende Flanke) des ENABLE Eingangs gelöscht werden.
- OFF: Keine Überwachungsfunktion ist aktiv.
- AUTO: AUTO RESET Modus, alle Funktionen werden überwacht. Nachdem der Fehlerzustand nicht mehr anliegt, geht das Modul automatisch in den normalen Betriebszustand über.

# <span id="page-13-2"></span>*5.3 Eingang / Rampenbildner*

#### <span id="page-13-3"></span>**5.3.1 IO\_BASE (Skalierung der Ein- und Ausgangssignale)**

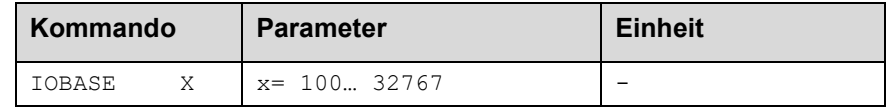

Für die Soll- und Istwerte kann der Referenzwert für 100% verändert werden. So kann je nach verwendetem System z.B. mit dem Wert 10000 für 0,01 % - Einheiten oder auch mit 3FFF (16383) als Referenz gearbeitet werden.

**Beispiel:** Ein 350 bar Druckventil soll mit 0,1 bar Auflösung angesteuert werden. IO\_BASE wird auf 3500 parametriert.

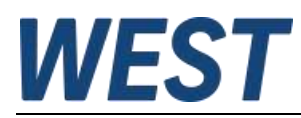

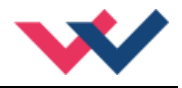

# <span id="page-14-0"></span>**5.3.2 R (Zeit der Sollwertrampe)**

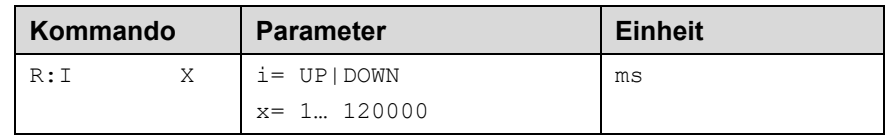

Zweiquadranten - Rampenfunktion.

Die Rampenzeit wird getrennt für die steigende (UP) und fallende Rampe (DOWN) eingestellt.

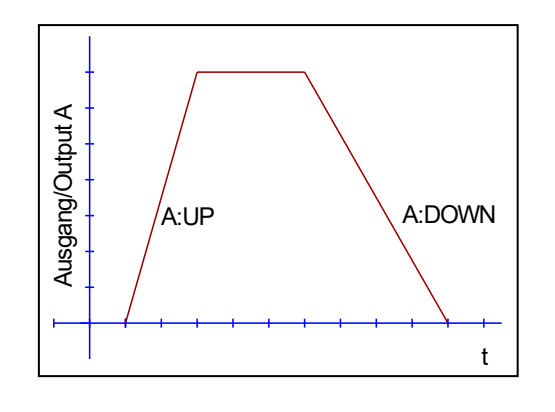

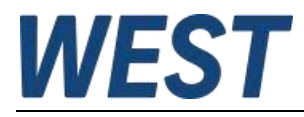

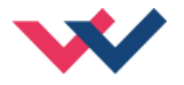

## <span id="page-15-0"></span>*5.4 Ausgangssignalanpassung*

- <span id="page-15-1"></span>**5.4.1 MIN (Überdeckungskompensation)**
- <span id="page-15-2"></span>**5.4.2 MAX (Ausgangsskalierung)**

# <span id="page-15-3"></span>**5.4.3 TRIGGER (Ansprechschwelle der Überdeckungskompensation)**

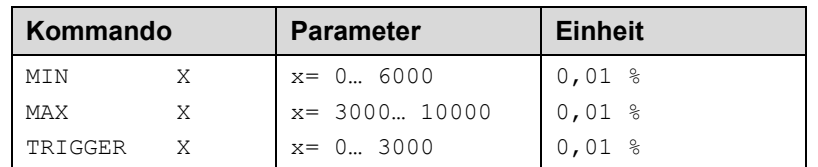

Über diese Kommandos wird das Ausgangssignal an das Ventil angepasst. Mit dem MAX Wert wird das Ausgangssignal (die maximale Ventilansteuerung) reduziert. Mit dem MIN Wert wird die Überdeckung (Totzone im Ventil) kompensiert. Über den Trigger wird festgelegt, wann die MIN Einstellung aktiv ist. Es kann so ein Unempfindlichkeitsbereich um den Nullpunkt definiert werden.

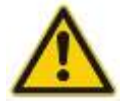

**ACHTUNG**: Wird der MIN Wert zu hoch eingestellt, wirkt sich dies auf das minimale Ansteuerungssignal (minimale Geschwindigkeit oder Druck) aus, das dann nicht mehr einstellbar ist.

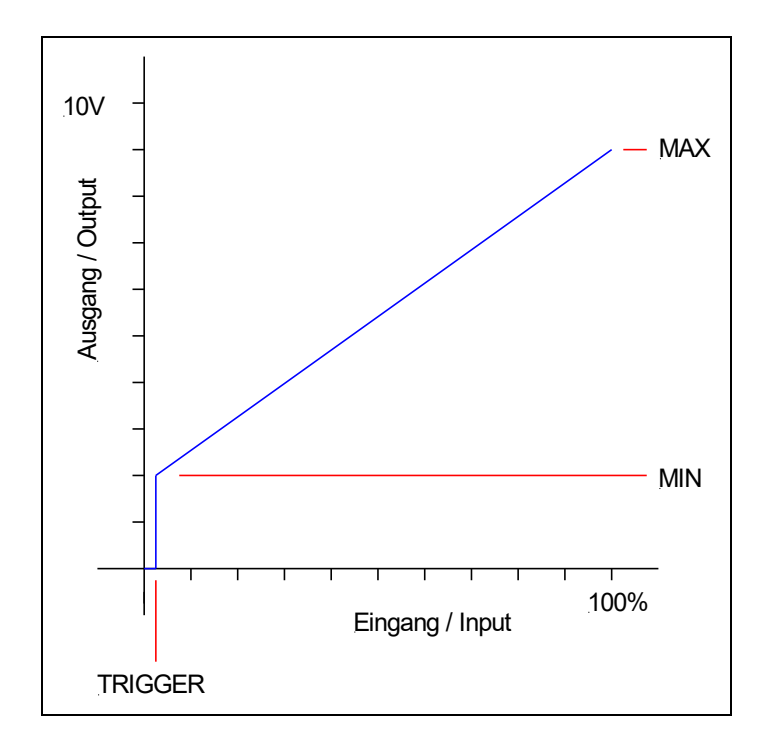

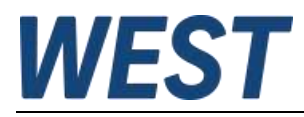

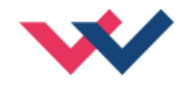

# <span id="page-16-0"></span>*5.5 Endstufenparameter*

#### <span id="page-16-1"></span>**5.5.1 CURRENT (Nominaler Ausgangsstrom)**

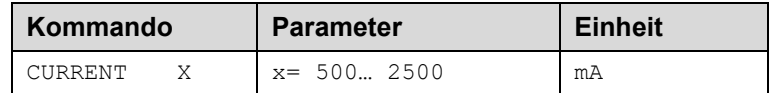

Über diesen Parameter wird der Nennstrom des Magneten eingestellt. Ditheramplitude und auch MIN/MAX beziehen sich immer auf diesen Nennstrom.

### <span id="page-16-2"></span>**5.5.2 DFREQ (Ditherfrequenz)**

#### <span id="page-16-3"></span>**5.5.3 DAMPL (Ditheramplitude)**

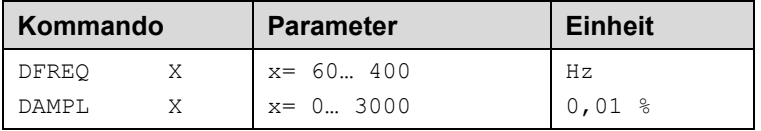

Über dieses Kommando kann der Dither<sup>[3](#page-16-4)</sup> frei definiert werden. Je nach Ventil können unterschiedliche Amplituden oder Frequenzen erforderlich sein. Die Ditheramplitude ist in % des nominalen Ausgangsstroms definiert. (siehe Kommando CURRENT).

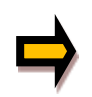

*ACHTUNG: Die Parameter PPWM und IPWM beeinflussen die Wirkung der Dithereinstellung. Nach der Dither Optimierung sollten diese Parameter nicht mehr verändert werden.*

*ACHTUNG: Wenn die PWM Frequenz kleiner 500 Hz ist, dann sollte die Ditheramplitude auf null gesetzt werden.*

Wenn keine Einstelldaten von Ventilhersteller vorliegen, kann wie folgt vorgegangen werden: Als erstes wird die Amplitude anhand der Hysterese des Ventils eingestellt. Danach wird mit einer geringen Ditherfrequenz begonnen und diese schrittweise erhöht, so dass man kein

Oszillieren (macht sich oft durch ein Brummen bemerkbar) am Antrieb festzustellen ist.

Alternativ kann auch die PWM Frequenz als Dither verwendet werden. In diesem Fall ist die Ditheramplitude auf Null zu stellen und es wird eine relativ niedrige PWM Frequenz eingestellt (typisch: 60… 250 Hz). Auch hier sollte nach der Einstellung kein Brummen am Antrieb feststellbar sein.

<span id="page-16-4"></span><sup>3</sup> Bei dem Dither handelt es sich um ein Brummsignal, das dem Stromsollwert überlagert wird. Der Dither wird durch Frequenz und Amplitude definiert. Die Ditherfrequenz sollte nicht mit der PWM Frequenz verwechselt werden. In den Dokumentationen mancher Ventile wird von einem Dither gesprochen und es wird aber die PWM Frequenz gemeint. Zu erkennen ist dies durch die fehlende Angabe der Ditheramplitude.

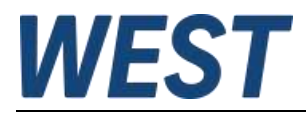

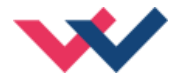

## <span id="page-17-0"></span>**5.5.4 PWM (PWM Frequenz)**

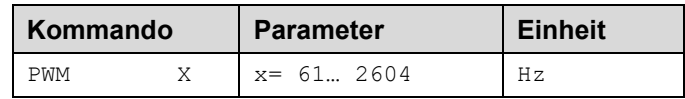

Dieser Parameter wird in Hz eingegeben. Es sind Werte gemäß der vorgegebenen Stufen möglich. Die optimale Frequenz ist ventilabhängig.

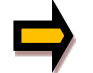

*ACHTUNG: Bei niedrigen PWM Frequenzen sollten die Parameter PPWM und IPWM angepasst werden<sup>4</sup> [.](#page-17-2) Das geschieht automatisch, wenn der Parameter ACC = ON ist (s.u.).*

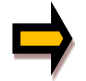

Die PWM Frequenz kann nur in definierten Stufen eingestellt werden. Somit kommt es zu Abweichungen zwischen der Vorgabe und der tatsächlichen Frequenz. Es wird immer die nächsthöhere Frequenzstufe verwendet.

### <span id="page-17-1"></span>**5.5.5 ACC (Automatische Einstellung des Magnetstromreglers)**

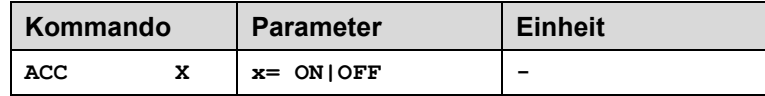

Arbeitsmodus der Magnetstromregelung.

**ON**: Im AUTOMATIC Modus werden die PPWM und IPWM Werte anhand der PWM Frequenz berechnet.

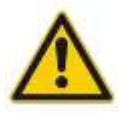

In ACC ON Modus können die PPWM und IPWM Werte nicht über IO – Link geändert werden. Das Schreiben von PPWM und IPWM Parametern wird von IO-Link positiv gemeldet, aber die Einstellungen werden von der internen Logik sofort wieder geändert.

**OFF**: Manuelle Einstellung.

<span id="page-17-2"></span><sup>4</sup> Durch die längeren Totzeiten bei niedrigen PWM Frequenzen wird die Stabilität des Regelkreises verringert. Typische Werte sind dann: PPWM =  $1...3$  und IPWM =  $40...70$ .

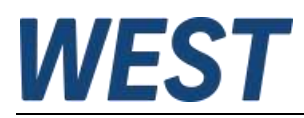

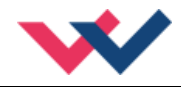

# <span id="page-18-0"></span>**5.5.6 PPWM (P Verstärkung des Stromreglers)**

## <span id="page-18-1"></span>**5.5.7 IPWM (I Verstärkung des Stromreglers)**

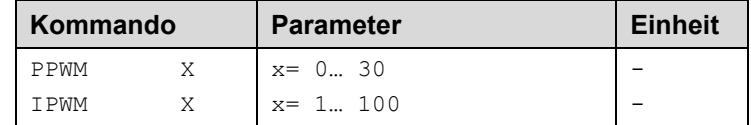

Mit diesen Kommandos wird der PI Stromregler für die Magnete parametriert.

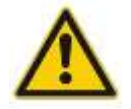

Ohne entsprechende Messmöglichkeiten und Erfahrungen sollten diese Parameter nicht verändert werden.

Ist die PWM-Frequenz < 250 Hz, so muss die Stromregeldynamik verringert werden.

Typische Werte sind: PPWM = 1… 3 und IPWM = 40… 80.

Ist die PWM-Frequenz > 1000 Hz, so sollten die Standardwerte von PPWM = 7 und IPWM = 40 gewählt werden.

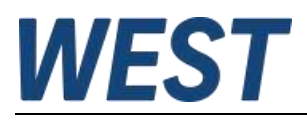

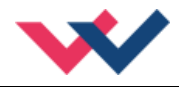

# <span id="page-19-0"></span>*5.6 IO – Link Prozessdaten*

Die Prozessdaten sind die variablen Größen, die zyklisch über IO – Link ausgetauscht werden.

Die Prozessdatenlänge des Gerätes beträgt 4 Bytes in beiden Richtungen.

PDOUT (Datenrichtung vom Master zum Slave):

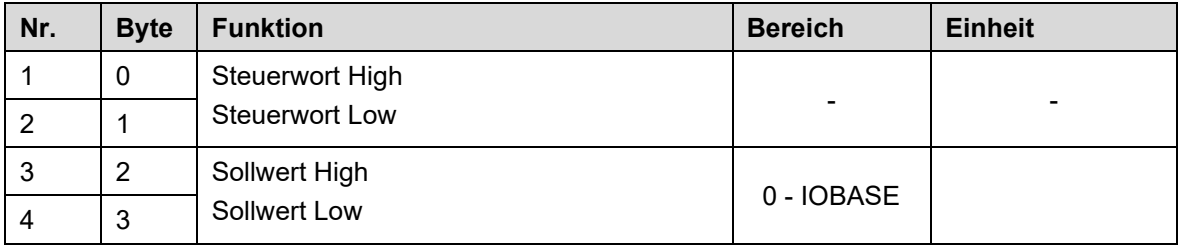

#### Definition des Steuerwortes:

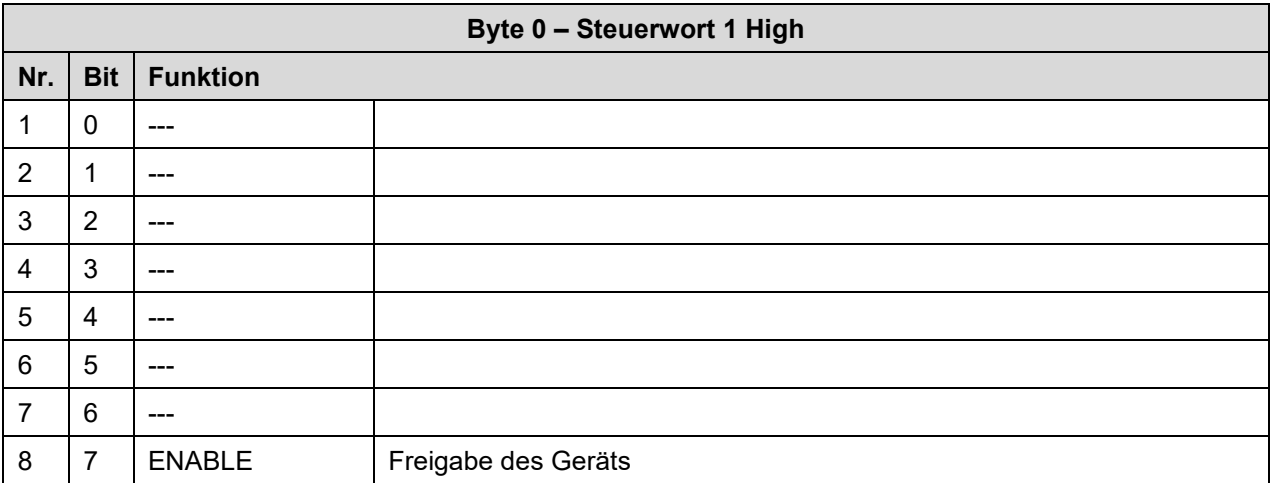

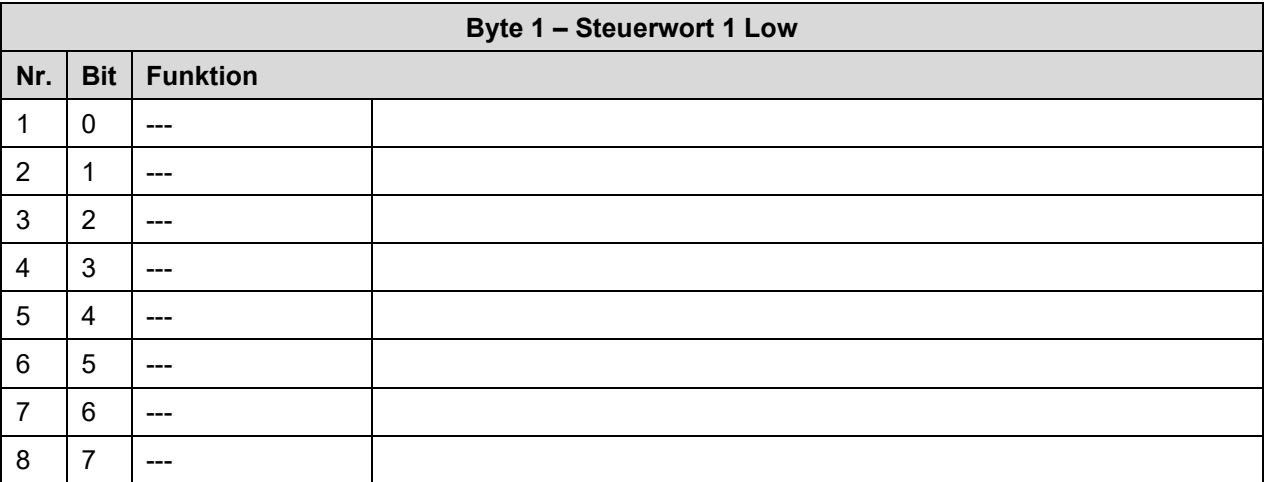

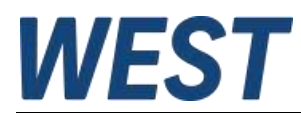

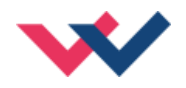

#### PDIN (Datenrichtung vom Slave zum Master):

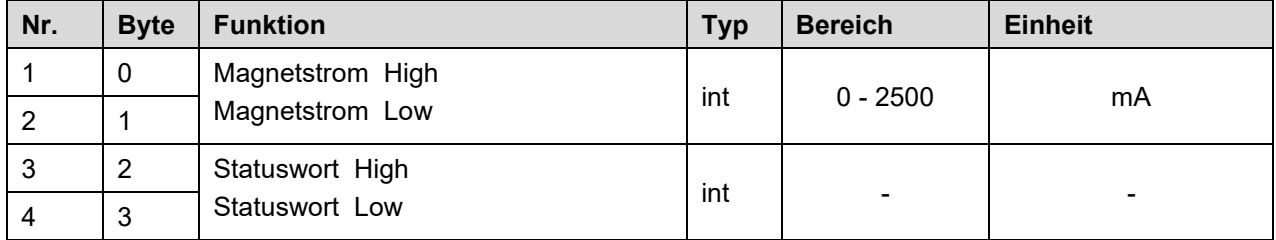

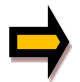

*Hinweis:* Der Messwert des Magnetstroms wird intern gefiltert und daher erfolgt die Rückmeldung verzögert. Das Gerät reagiert jedoch unmittelbar auf Sollwertänderungen.

#### Definition des Statuswortes:

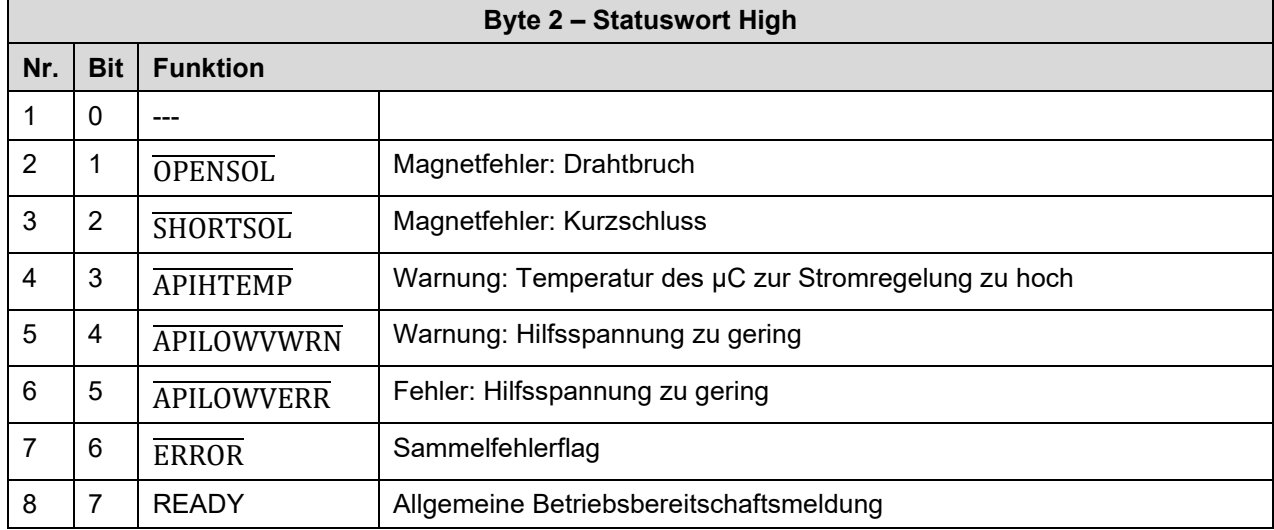

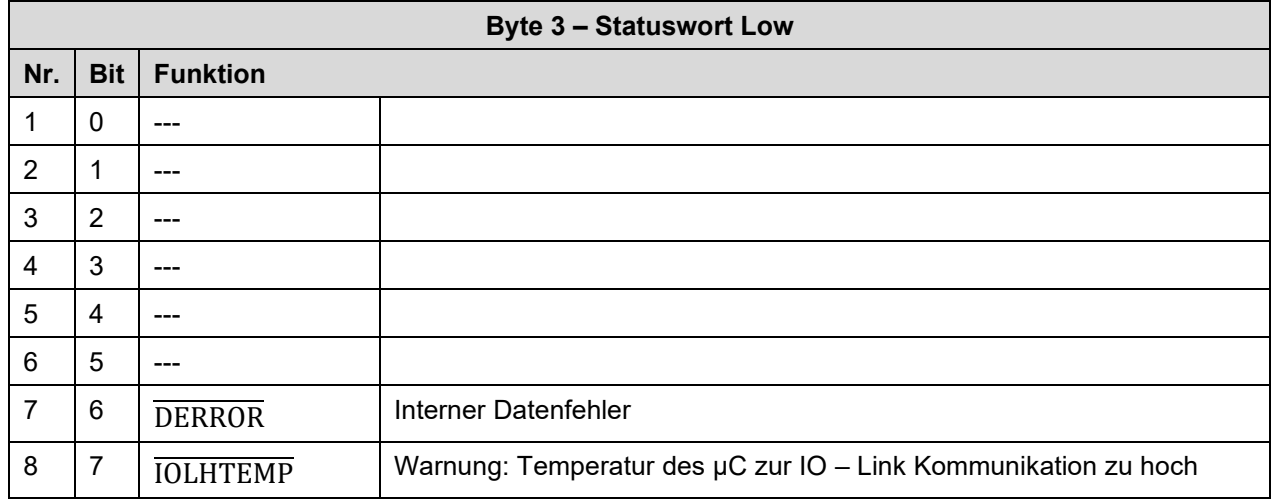

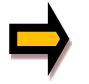

*Wichtig: Fehlerflags sind invertiert. Logisch "1" bedeutet "kein Fehler".*

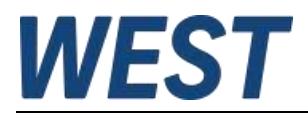

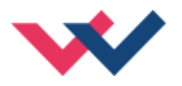

# <span id="page-21-0"></span>6 Anhang

# <span id="page-21-1"></span>*6.1 Überwachte Fehlerquellen*

Folgende Fehlerquellen werden fortlaufend überwacht:

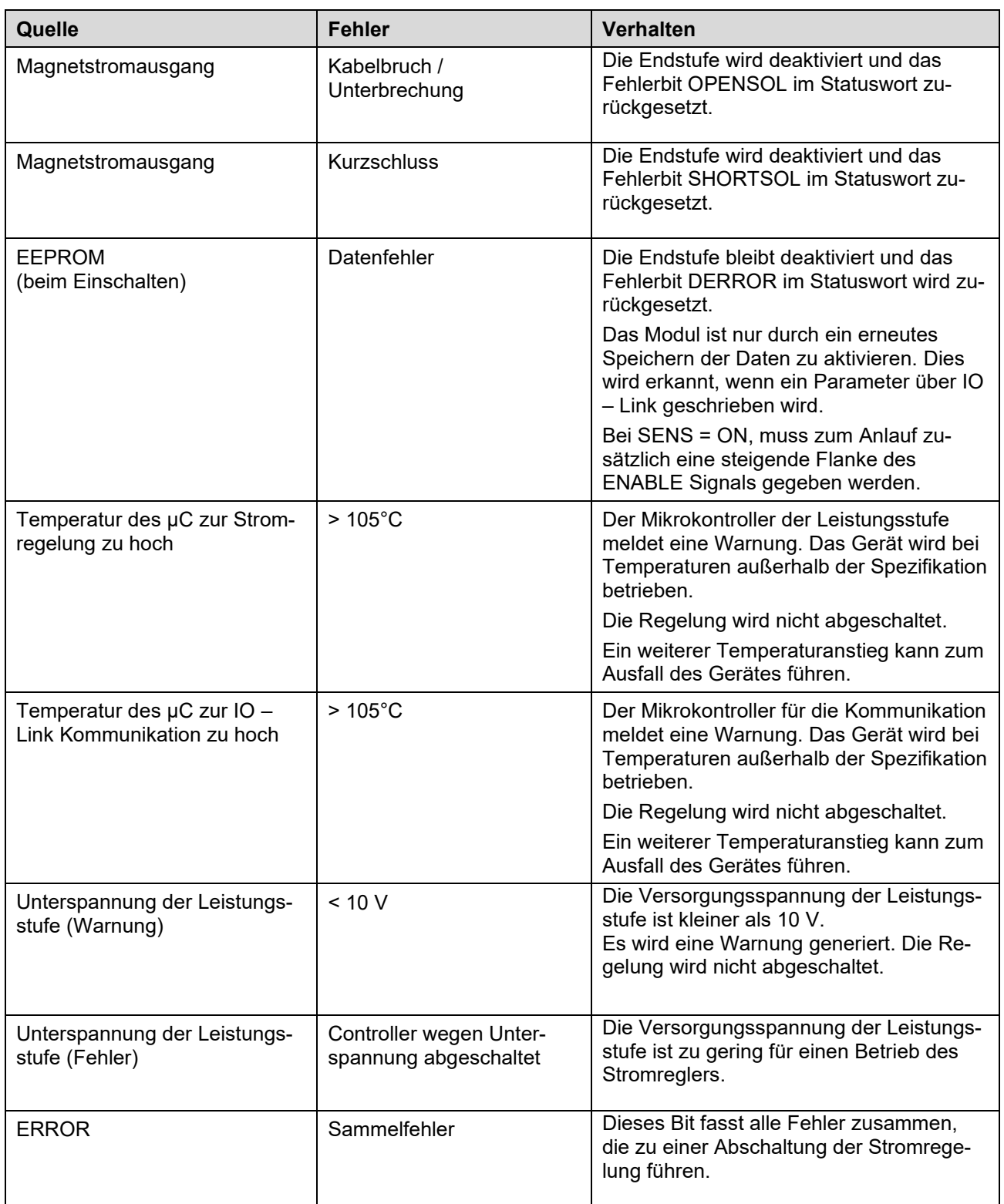

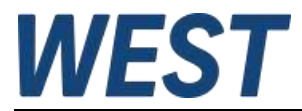

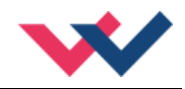

Bei einem EEPROM Fehler werden die Parameter auf Standardwerte gesetzt. Die Benutzereinstellungen gehen verloren.

Es wird empfohlen, die Parametereinstellungen auch im Master zu sichern.

# <span id="page-22-0"></span>*6.2 Fehlersuche*

Ausgegangen wird von einem betriebsfähigen Zustand und vorhandener Kommunikation zwischen Modul und dem IO-Link Master. Weiterhin ist die Parametrierung zur Ventilansteuerung anhand der Ventildatenblätter eingestellt.

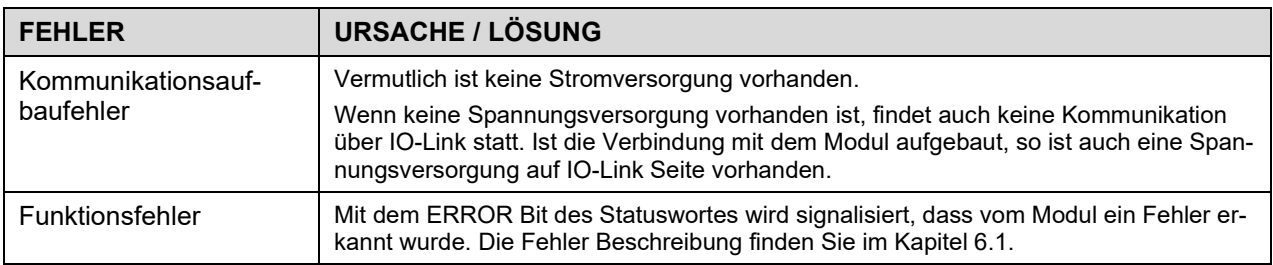

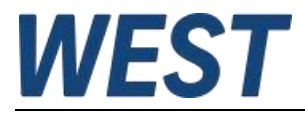

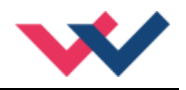

# <span id="page-23-0"></span>7 Notizen